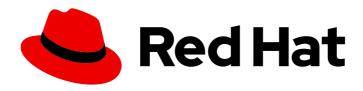

# Red Hat Enterprise Linux for Real Time 8

# Installing RHEL 8 for Real Time

Installing the RHEL for Real Time kernel on Red Hat Enterprise Linux

Last Updated: 2024-03-26

## Red Hat Enterprise Linux for Real Time 8 Installing RHEL 8 for Real Time

Installing the RHEL for Real Time kernel on Red Hat Enterprise Linux

#### **Legal Notice**

Copyright © 2024 Red Hat, Inc.

The text of and illustrations in this document are licensed by Red Hat under a Creative Commons Attribution–Share Alike 3.0 Unported license ("CC-BY-SA"). An explanation of CC-BY-SA is available at

http://creativecommons.org/licenses/by-sa/3.0/

. In accordance with CC-BY-SA, if you distribute this document or an adaptation of it, you must provide the URL for the original version.

Red Hat, as the licensor of this document, waives the right to enforce, and agrees not to assert, Section 4d of CC-BY-SA to the fullest extent permitted by applicable law.

Red Hat, Red Hat Enterprise Linux, the Shadowman logo, the Red Hat logo, JBoss, OpenShift, Fedora, the Infinity logo, and RHCE are trademarks of Red Hat, Inc., registered in the United States and other countries.

Linux ® is the registered trademark of Linus Torvalds in the United States and other countries.

Java <sup>®</sup> is a registered trademark of Oracle and/or its affiliates.

XFS <sup>®</sup> is a trademark of Silicon Graphics International Corp. or its subsidiaries in the United States and/or other countries.

MySQL ® is a registered trademark of MySQL AB in the United States, the European Union and other countries.

Node.js ® is an official trademark of Joyent. Red Hat is not formally related to or endorsed by the official Joyent Node.js open source or commercial project.

The OpenStack <sup>®</sup> Word Mark and OpenStack logo are either registered trademarks/service marks or trademarks/service marks of the OpenStack Foundation, in the United States and other countries and are used with the OpenStack Foundation's permission. We are not affiliated with, endorsed or sponsored by the OpenStack Foundation, or the OpenStack community.

All other trademarks are the property of their respective owners.

#### **Abstract**

Install the RHEL for Real Time kernel on Red Hat Enterprise Linux to obtain low latency and make response times predictable. Learn how to install the real-time kernel, perform post-installation tasks, and configure a kernel variant, such as the real-time, stock, or the debug kernel to boot with.

### **Table of Contents**

| MAKING OPEN SOURCE MORE INCLUSIVE                                                                                                    | 3                                                        |
|----------------------------------------------------------------------------------------------------|----------------------------------------------------------|
| PROVIDING FEEDBACK ON RED HAT DOCUMENTATION                                                                                                    | 4                                                        |
| CHAPTER 1. INSTALLING RHEL FOR REAL TIME  1.1. RHEL FOR REAL TIME FOR OPTIMIZING LATENCY  1.2. INSTALLING RHEL FOR REAL TIME USING YUM  1.3. AVAILABLE RPM PACKAGES IN THE RHEL FOR REAL TIME REPOSITORY  1.4. POST INSTALLATION INSTRUCTIONS | <b>5</b> 5 6 8                                           |
| CHAPTER 2. SPECIFYING THE RHEL KERNEL TO RUN  2.1. DISPLAYING THE DEFAULT KERNEL  2.2. DISPLAYING THE RUNNING KERNEL  2.3. CONFIGURING KERNEL-RT AS THE DEFAULT BOOT KERNEL                                                                   | 11<br>11<br>11<br>11                                     |
| CHAPTER 3. INSTALLING KDUMP  3.1. WHAT IS KDUMP  3.2. INSTALLING KDUMP USING ANACONDA  3.3. INSTALLING KDUMP ON THE COMMAND LINE                                                                                                    | 13<br>13<br>13<br>14                                     |
| <ul><li>4.6. CONFIGURATION FILE FOR KDUMP</li><li>4.7. TESTING THE KDUMP CONFIGURATION</li><li>4.8. ENABLING AND DISABLING THE KDUMP SERVICE</li><li>4.9. PREVENTING KERNEL DRIVERS FROM LOADING FOR KDUMP</li></ul>                          | 15<br>15<br>17<br>19<br>20<br>21<br>22<br>24<br>25<br>26 |
|                                                                                                    | 27<br>27<br>27<br>28                                     |
| 6.1. DIAGNOSING RHEL FOR REAL TIME BUGS                                                                                                    | <b>30</b><br>30                                          |

#### MAKING OPEN SOURCE MORE INCLUSIVE

Red Hat is committed to replacing problematic language in our code, documentation, and web properties. We are beginning with these four terms: master, slave, blacklist, and whitelist. Because of the enormity of this endeavor, these changes will be implemented gradually over several upcoming releases. For more details, see our CTO Chris Wright's message.

#### PROVIDING FEEDBACK ON RED HAT DOCUMENTATION

We appreciate your feedback on our documentation. Let us know how we can improve it.

#### Submitting feedback through Jira (account required)

- 1. Log in to the Jira website.
- 2. Click **Create** in the top navigation bar.
- 3. Enter a descriptive title in the **Summary** field.
- 4. Enter your suggestion for improvement in the **Description** field. Include links to the relevant parts of the documentation.
- 5. Click **Create** at the bottom of the dialogue.

#### CHAPTER 1. INSTALLING RHEL FOR REAL TIME

Many industries and organizations need extremely high performance computing and may require low and predictable latency, especially in the financial and telecommunications industries. Latency, or response time, is defined as the time between an event and system response and is generally measured in microseconds ( $\mu$ s).

For most applications running under a Linux environment, basic performance tuning can improve latency sufficiently. For those industries where latency not only needs to be low, but also accountable and predictable, Red Hat developed a 'drop-in' kernel replacement that provides this. RHEL for Real Time is distributed as part of RHEL 8 and provides seamless integration with RHEL 8. RHEL for Real Time offers clients the opportunity to measure, configure, and record latency times within their organization.

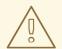

#### **WARNING**

Before installing RHEL for Real Time, ensure that the base platform is properly tuned and the system BIOS parameters are adjusted. Failure to perform these tasks may prevent getting consistent performance from a RHEL Real Time deployment.

#### 1.1. RHEL FOR REAL TIME FOR OPTIMIZING LATENCY

RHEL for Real Time is designed to be used on well-tuned systems for applications with extremely high determinism requirements. Kernel system tuning offers the vast majority of the improvement in determinism.

For example, in many workloads, thorough system tuning improves consistency of results by around 90%. This is why, before using RHEL for Real Time, we recommend that customers first perform system tuning of standard RHEL to see if it meets their objectives.

System tuning is just as important when using the Real Time kernel as it is for the standard kernel. Installing the Real Time kernel on an untuned system running the standard kernel supplied as part of the RHEL 8 release is not likely to result in any noticeable benefit. Tuning the standard kernel will yield 90% of the possible latency gains. The Real Time kernel provides the last 10% of latency reduction required by the most demanding workloads.

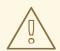

#### **WARNING**

Before tuning Real Time kernel systems, ensure that the base platform is properly tuned and the system BIOS parameters are adjusted. Failure to perform these tasks may prevent getting consistent performance from a RHEL Real Time deployment.

The objective of the Real Time kernel consistent, low-latency determinism offering predictable response times. There is some additional kernel overhead associated with the real time kernel. This is due primarily to handling hardware interrupts in separately scheduled threads. The increased overhead

in some workloads results in some degradation in overall throughput. The exact amount is very workload dependent, ranging from 0% to 30%.

For typical workloads with kernel latency requirements in the millisecond (ms) range, the standard RHEL 8 kernel is sufficient. However, if your workload has stringent low-latency determinism requirements for core kernel features such as interrupt handling and process scheduling in the microsecond ( $\mu$ s) range, then the Real Time kernel is for you.

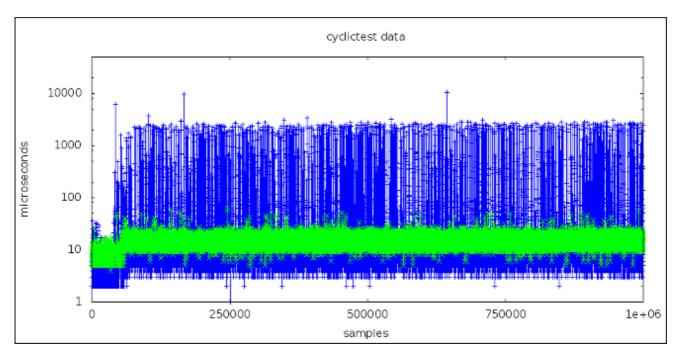

This graph compares a million samples of machines that use the RHEL 8 and the RHEL for Real Time kernel, respectively.

- The blue points in this graph represent the system response time (in microseconds) of machines running a tuned RHEL 8 kernel.
- The green points in the graph represent the system response time of machines running a tuned realtime kernel.

It is clear from this graph that the response time of the Real Time kernel is very consistent, in contrast to the standard kernel, which has greater variability.

#### Additional resources

Optimizing RHEL 8 for Real Time for low latency operation

#### 1.2. INSTALLING RHEL FOR REAL TIME USING YUM

In addition to installing the real-time kernel with **yum**, an ISO image containing the RHEL for Real Time kernel is also available to download from the Download Red Hat Enterprise Linux portal. You can use this ISO image to obtain all the RPM packages included with RHEL for Real Time. However, because this is not a bootable ISO image, you cannot use it to create a bootable USB or CD medium.

#### **Prerequisites**

• The latest version of RHEL 8 is installed on an AMD64 or Intel64 system. The real-time kernel runs on AMD64 and Intel 64 (also known as x86\_64) server platforms that are certified to run Red Hat Enterprise Linux.

- Your machine is registered and RHEL is attached to a RHEL for Real Time subscription.
- Ensure that the base platform is properly tuned and the system BIOS parameters are adjusted.

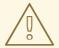

#### **WARNING**

Failure to perform the prerequisite tasks before installing the real-time kernel might prevent a consistent performance from a RHEL for Real Time kernel deployment.

#### Procedure

1. Enable the RHEL for Real Time repository.

# subscription-manager repos --enable rhel-8-for-x86\_64-rt-rpms

2. Install the RHEL for Real Time package group.

#### # yum groupinstall RT

This group installs several packages:

- **kernel-rt** includes the RHEL for Real Time kernel package.
- **kernel-rt-core** includes the core RHEL for Real Time kernel package.
- **kernel-rt-devel** includes the RHEL for Real Time kernel development package.
- **kernel-rt-modules** includes the RHEL for Real Time kernel modules package.
- kernel-rt-modules-extra includes the RHEL for Real Time kernel extra modules package.
- **rt-setup** sets up the basic environment required by RHEL for Real Time.
- **rteval** evaluates system suitability for RHEL for Real Time.
- **rteval-loads** provides source code for **rteval** loads.
- **tuned-profiles-realtime** includes the additional **TuneD** profiles targeted to real-time.
- 3. (Optional) Additionally, the **tuna** package contains a tool that helps tune the real-time kernel workload, greatly automating CPU isolation and thread affinity operations from the command line or the GUI. This package is available in the base RHEL 8 repository.

# yum install tuna

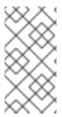

#### **NOTE**

When the RHEL for Real Time kernel is installed, it is automatically set to be the default kernel and is used on the next boot. You can also configure other existing kernels variants, such as, **kernel**, **kernel-debug**, or **kernel-rt-debug** as the default boot kernel. For more information, see Configuring kernel-rt as the default boot kernel.

#### Verification steps

• Check the installation location and verify that the components have been installed successfully.

#### ~]# rpm -ql rt-setup

/etc/security/limits.d/realtime.conf

/etc/sysconfig/rt-setup

/etc/udev/rules.d/99-rhel-rt.rules

/usr/bin/rt-setup

/usr/bin/rt-setup-kdump

/usr/bin/slub\_cpu\_partial\_off

/usr/lib/.build-id

/usr/lib/.build-id/a4

/usr/lib/.build-id/a4/da77908aa4c6f048939f3267f1c552c456d117

/usr/lib/systemd/system/rt-entsk.service

/usr/lib/systemd/system/rt-setup.service

/usr/sbin/kernel-is-rt

/usr/sbin/rt-entsk

#### Additional resources

• Can KVM quests be run on real-time(RT) kernel?

# 1.3. AVAILABLE RPM PACKAGES IN THE RHEL FOR REAL TIME REPOSITORY

The Red Hat Package Manager (RPM) for RHEL for Real Time repository includes the following packages:

- **kernel-rt** package, which is the RHEL for Real Time kernel package.
- RHEL for Real Time kernel test packages, which contains test programs for the real-time kernel.
- RHEL for Real Time debugging packages, which are for debugging and code tracing.

Table 1.1. Basic RHEL for Real Time kernel packages

| RPM package name | Description                              | RT-specific | Required |
|------------------|------------------------------------------|-------------|----------|
| kernel-rt        | Low latency and preemption functionality | Yes         | Yes      |

Table 1.2. RHEL for Real Time kernel test packages

| RPM package name          | Description                                                                                                 | RT-specific | Required |
|---------------------------|----------------------------------------------------------------------------------------------------|-------------|----------|
| kernel-rt-devel           | Headers and libraries for kernel development                                                                | Yes         | No       |
| kernel-rt-debug           | RHEL for Real Time<br>kernel with debugging<br>functions compiled in<br>(slow)                              | Yes         | No       |
| kernel-rt-debug-<br>devel | Headers and libraries for development on debug kernel                                                       | Yes         | No       |
| rt-tests                  | Utilities for measuring system latencies and for proving that priority-inheritance mutex functions properly | No          | No       |

The debug set of packages are provided for use with the **perf**, **trace-cmd**, and **crash** utilities for analyzing kernel crash dumps. The debugging packages include symbol tables and are quite large. For this reason, they are separately delivered from the other RHEL for Real Time packages. You can download the debugging packages from **RHEL for Real Time - Debug RPMs** repository.

Table 1.3. Basic RHEL for Real Time debugging packages

| RPM package name              | Description                                                                      | RT-specific | Required |
|-------------------------------|----------------------------------------------------------------------------------|-------------|----------|
| kernel-rt-debuginfo           | Symbols for profiling and debugging use, such as <b>perf</b> or <b>trace-cmd</b> | Yes         | No       |
| kernel-rt-debug-<br>debuginfo | Symbols for profiling and tracing                                                | Yes         | No       |

#### 1.4. POST INSTALLATION INSTRUCTIONS

After you install the real-time kernel ensure that:

- To achieve optimal low-latency determinism, you perform RHEL for Real Time specific system tuning.
- You know about the module compatibility of the real time kernel and the standard kernel.
- To enable **kdump**, you must configure RHEL for Real Time to provide crash dump information by enabling **kexec/kdump**.
- Verify that the Real Time kernel is the default kernel.

Module compatibility of the real-time kernel and the standard kernel

The real-time kernel differs substantially from the standard Red Hat Enterprise Linux 8 kernel. As a consequence, third-party kernel modules are incompatible with the real-time kernel.

The kernel modules are inherently specific to the kernel they are built for. The real time kernel is substantially different from the standard kernel, and so are the modules. Therefore, you cannot take the third-party modules from Red Hat Enterprise Linux 8 and use them as-is on the real-time kernel.

If you must use a third-party module, you must recompile it with the RHEL for Real Time header files, which are available in the RHEL for Real Time development and test packages.

The third-party drivers for the standard Red Hat Enterprise Linux 8 but do not currently have a custom build for RHEL for Real Time are:

- EMC Powerpath
- NVidia graphics
- Advanced storage adapter configuration utilities from Qlogic

The user space **syscall** interface is compatible with the real-time kernel.

#### Additional resources

- Specifying the RHEL kernel to run
- Improving latency using the tuna CLI
- Realtime-specific tuning

#### CHAPTER 2. SPECIFYING THE RHEL KERNEL TO RUN

You can boot any installed kernel, standard or Real Time. You can select the required kernel manually in the GRUB menu during booting. You can also configure which kernel boot by default.

When the real-time kernel is installed, it is automatically set to be the default kernel and is used on the next boot.

#### 2.1. DISPLAYING THE DEFAULT KERNEL

You can display the kernel configured to boot by default.

#### **Procedure**

• To view the default kernel:

~]# grubby --default-kernel /boot/vmlinuz-4.18.0-80.rt9.138.el8.x86\_64

The rt in the output of the command shows that the default kernel is a real time kernel.

#### 2.2. DISPLAYING THE RUNNING KERNEL

You can display the currently running kernel

#### **Procedure**

To show which kernel the system is currently running.

~]# **uname -a** Linux rt-server.example.com 4.18.0-80.rt9.138.el8.x86\_64 ...

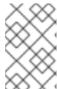

#### NOTE

When the system receives a minor update, for example, from 8.3 to 8.4, the default kernel might automatically change from the Real Time kernel back to the standard kernel.

#### 2.3. CONFIGURING KERNEL-RT AS THE DEFAULT BOOT KERNEL

On a newly installed system, the stock RHEL **kernel** is set as the default boot kernel and is used as the default kernel on the next boot and subsequent system updates. You can change this configuration and set **kernel-rt** as the default kernel to boot with and also make this configuration persistent across the system updates. Configuring **kernel-rt** is a one-time procedure, which you can change or revert to another kernel if necessary. You can also configure other existing kernels variants, such as, **kernel**, **kernel-debug**, or **kernel-rt-debug**, as the default boot kernel.

#### Procedure

1. To configure **kernel-rt** as the default boot kernel, enter the following command:

# grubby --set-default=<RT\_VMLINUZ>

**RT\_VMLINUZ** is the name of the **vmlinux** file that is associated with the **kernel-rt** kernel. For example:

```
# grubby --set-default=/boot/vmlinuz-5.14.0-284.11.1.rt14.296.el9_2.x86_64+rt
```

2. To configure **kernel-rt** as default boot kernel on system updates, enter the following command:

```
# sed -i 's/UPDATEDEFAULT=.*/UPDATEDEFAULT=yes/g'/etc/sysconfig/kernel # sed -i 's/DEFAULTKERNEL=.*/DEFAULTKERNEL=kernel-rt-core/g'/etc/sysconfig/kernel
```

The **UPDATEDEFAULT** variable when specified as **yes**, sets the default kernel to change with system updates.

In the example output, the path for the default kernel is specific to the **kernel-rt-core** package installed. You can determine the path to the kernel from a package by using the **rpm -q kernel-rt-core** command.

a. Optional: If you need to determine the path to the kernel from a package, first list the installed packages:

```
# rpm -q kernel-rt-core
```

```
kernel-rt-core-5.14.0-284.11.1.rt14.296.el9_2.x86_64
kernel-rt-core-5.14.0-284.10.1.rt14.295.el9_2.x86_64
kernel-rt-core-5.14.0-284.9.1.rt14.294.el9_2.x86_64
```

b. To use the latest installed package as the default, enter the following command to find the path to the boot image from that package:

```
 \begin{tabular}{ll} \# \ rpm -ql \ kernel-rt-core-5.14.0-284.11.1.rt14.296.el9\_2.x86\_64|grep`^/boot/vmlinu' /boot/vmlinuz-5.14.0-284.11.1.rt14.296.el9\_2.x86\_64.x86\_64+rt \end{tabular}
```

c. To configure **kernel-rt** as the default boot kernel, enter the following command:

```
# grubby --set-default=/boot/vmlinuz-5.14.0-284.11.1.rt14.296.el9_2.x86_64.x86_64+rt
```

#### Verification

• To verify **kernel-rt** is the default kernel, enter the following command:

```
# grubby --default-kernel
/boot/vmlinuz-5.14.0-284.11.1.rt14.296.el9_2.x86_64.x86_64+rt
```

#### **CHAPTER 3. INSTALLING KDUMP**

The **kdump** service is installed and activated by default on the new versions of Red Hat Enterprise Linux 8 installations. With the provided information and procedures, learn what **kdump** is and how to install if **kdump** is not enabled by default.

#### 3.1. WHAT IS KDUMP

**kdump** is a service which provides a crash dumping mechanism and generates a dump file, known as crash dump or a **vmcore** file. The **vmcore** file has the contents of the system memory that helps in analysis and troubleshooting. **kdump** uses the **kexec** system call to boot into the second kernel, a *capture kernel* without a reboot and then captures the contents of the crashed kernel's memory and saves it into a file. The second kernel is available in a reserved part of the system memory.

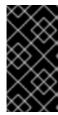

#### **IMPORTANT**

A kernel crash dump can be the only information available if a system failure occur. Therefore, operational **kdump** is important in mission-critical environments. Red Hat advises to regularly update and test **kexec-tools** in your normal kernel update cycle. This is especially important when you install new kernel features.

You can enable **kdump** for all installed kernels on a machine or only for specified kernels. This is useful when there are multiple kernels used on a machine, some of which are stable enough that there is no concern that they could crash. When you install **kdump**, a default /**etc/kdump.conf** file is created. The /**etc/kdump.conf** file includes the default minimum **kdump** configuration, which you can edit to customize the **kdump** configuration.

#### 3.2. INSTALLING KDUMP USING ANACONDA

The **Anaconda** installer provides a graphical interface screen for **kdump** configuration during an interactive installation. The installer screen is titled as **KDUMP** and is available from the main **Installation Summary** screen. You can enable **kdump** and reserve the required amount of memory.

#### Procedure

1. Under the **KDUMP** field, enable **kdump** if not already enabled.

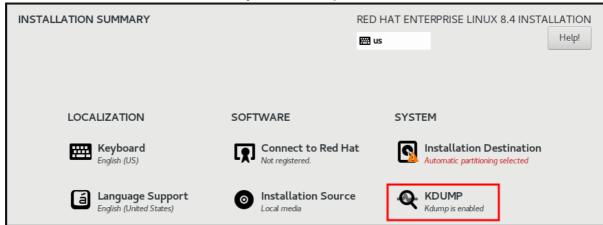

2. Under **Kdump Memory Reservation**, select **Manual**` if you must customize the memory reserve.

Under KDUMP field, in Memory To Be Reserved (MB), set the required memory reserve for kdump.

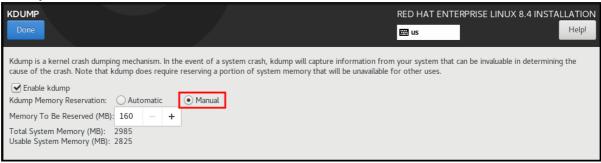

#### 3.3. INSTALLING KDUMP ON THE COMMAND LINE

Some installation options, such as custom **Kickstart** installations, in some cases do **not** install or enable **kdump** by default. If this is your case, follow the procedure below.

#### Prerequisites

- An active RHEL subscription.
- A repository containing the **kexec-tools** package for your system CPU architecture.
- Fulfilled requirements for **kdump** configurations and targets. For details, see Supported kdump configurations and targets.

#### **Procedure**

- 1. Check whether **kdump** is installed on your system:
  - # rpm -q kexec-tools

Output if the package is installed:

kexec-tools-2.0.17-11.el8.x86\_64

Output if the package is not installed:

- package kexec-tools is not installed
- 2. Install **kdump** and other necessary packages by:
  - # dnf install kexec-tools

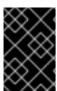

#### **IMPORTANT**

On **kernel-3.10.0-693.el7** onward, the **Intel IOMMU** driver is supported for **kdump**. For **kernel-3.10.0-514[.XYZ].el7** and early versions, you must ensure that **Intel IOMMU** is disabled to prevent an unresponsive capture kernel.

#### CHAPTER 4. CONFIGURING KDUMP ON THE COMMAND LINE

The memory for **kdump** is reserved during the system boot. The memory size is configured in the system's Grand Unified Bootloader (GRUB) configuration file. The memory size depends on the **crashkernel=** value specified in the configuration file and the size of the system's physical memory.

#### 4.1. ESTIMATING THE KDUMP SIZE

When planning and building your **kdump** environment, it is important to know how much space the crash dump file requires.

The **makedumpfile --mem-usage** command estimates how much space the crash dump file requires. It generates a memory usage report. The report helps you determine the dump level and which pages are safe to be excluded.

#### **Procedure**

• Execute the following command to generate a memory usage report:

#### # makedumpfile --mem-usage /proc/kcore

| TYPE          | PAGES           | EXCLU      | DABLE | DESCRIPTION                     |
|---------------|-----------------|------------|-------|---------------------------------|
| ZERO<br>CACHE | 501635<br>51657 | yes<br>ves | •     | es filled with zero<br>ne pages |
| CACHE_F       | PRIVATE 5       | ,          | yes   | Cache pages + private           |
| USER          | 16301           | yes        | User  | process pages                   |
| FREE          | 7773821         | l1 yes     | Free  | pages                           |
| KERN_DA       | ATA 133         | 3192       | no [  | Dumpable kernel data            |

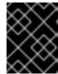

#### **IMPORTANT**

The **makedumpfile --mem-usage** command reports required memory in pages. This means that you must calculate the size of memory in use against the kernel page size.

#### 4.2. CONFIGURING KDUMP MEMORY USAGE

The memory reservation for **kdump** occurs during the system boot. The memory size is set in the system's Grand Unified Bootloader (GRUB) configuration. The memory size depends on the value of the **crashkernel=** option specified in the configuration file and the size of the system physical memory.

You can define the **crashkernel=** option in many ways. You can specify the **crashkernel=** value or configure the **auto** option. The **crashkernel=auto** parameter reserves memory automatically, based on the total amount of physical memory in the system. When configured, the kernel automatically reserves an appropriate amount of required memory for the capture kernel. This helps to prevent Out-of-Memory (OOM) errors.

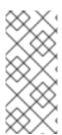

#### **NOTE**

The automatic memory allocation for **kdump** varies based on system hardware architecture and available memory size.

If the system has less than the minimum memory threshold for automatic allocation, you can configure the amount of reserved memory manually.

#### **Prerequisites**

- You have root permissions on the system.
- Fulfilled requirements for kdump configurations and targets. For details, see Supported kdump configurations and targets.

#### **Procedure**

- 1. Prepare the **crashkernel=** option.
  - For example, to reserve 128 MB of memory, use the following:

crashkernel=128M

Alternatively, you can set the amount of reserved memory to a variable depending on the
total amount of installed memory. The syntax for memory reservation into a variable is
crashkernel=<range1>:<size1>,<range2>:<size2>. For example:

crashkernel=512M-2G:64M,2G-:128M

The command reserves 64 MB of memory if the total amount of system memory is in the range of 512 MB and 2 GB. If the total amount of memory is more than 2 GB, the memory reserve is 128 MB.

Offset the reserved memory.

Some systems require to reserve memory with a certain fixed offset because the **crashkernel** reservation happens early, and you may need to reserve more memory for special usage. When you define an offset, the reserved memory begins there. To offset the reserved memory, use the following syntax:

crashkernel=128M@16M

In this example, **kdump** reserves 128 MB of memory starting at 16 MB (physical address **0x0100000**). If you set the offset parameter to 0 or omit entirely, **kdump** offsets the reserved memory automatically. You can also use this syntax when setting a variable memory reservation. In that case, the offset is always specified last. For example:

crashkernel=512M-2G:64M,2G-:128M@16M

2. Apply the **crashkernel=** option to your boot loader configuration:

# grubby --update-kernel=ALL --args="crashkernel=<value>"

Replace **<value>** with the value of the **crashkernel=** option that you prepared in the previous step.

#### Additional resources

- Memory requirements for kdump
- Configuring kernel command-line parameters
- How to manually modify the boot parameter in grub before the system boots
- How to install and boot custom kernels in Red Hat Enterprise Linux 8
- grubby(8) manual page

#### 4.3. CONFIGURING THE KDUMP TARGET

The crash dump is usually stored as a file in a local file system, written directly to a device. Alternatively, you can set up for the crash dump to be sent over a network using the **NFS** or **SSH** protocols. Only one of these options to preserve a crash dump file can be set at a time. The default behavior is to store it in the /var/crash/ directory of the local file system.

#### **Prerequisites**

- You have root permissions on the system.
- Fulfilled requirements for kdump configurations and targets. For details, see Supported kdump configurations and targets.

#### Procedure

 To store the crash dump file in /var/crash/ directory of the local file system, edit the /etc/kdump.conf file and specify the path:

path /var/crash

The option **path** /**var/crash** represents the path to the file system in which **kdump** saves the crash dump file.

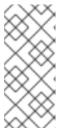

#### **NOTE**

- When you specify a dump target in the /etc/kdump.conf file, then the path is relative to the specified dump target.
- When you do not specify a dump target in the /etc/kdump.conf file, then the path represents the absolute path from the root directory.

Depending on what is mounted in the current system, the dump target and the adjusted dump path are taken automatically.

#### Example 4.1. The **kdump** target configuration

# grep -v ^# /etc/kdump.conf | grep -v ^\$
ext4 /dev/mapper/vg00-varcrashvol
path /var/crash
core\_collector makedumpfile -c --message-level 1 -d 31

Here, the dump target is specified (ext4 /dev/mapper/vg00-varcrashvol), and thus mounted at /var/crash. The path option is also set to /var/crash, so the kdump saves the vmcore file in the /var/crash/var/crash directory.

- To change the local directory in which the crash dump is to be saved, as root, edit the /etc/kdump.conf configuration file:
  - a. Remove the hash sign (#) from the beginning of the #path /var/crash line.
  - b. Replace the value with the intended directory path. For example:

path /usr/local/cores

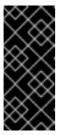

#### **IMPORTANT**

In Red Hat Enterprise Linux 8, the directory defined as the **kdump** target using the **path** directive must exist when the **kdump systemd** service starts to avoid failures. This behavior is different from versions earlier than RHEL, where the directory is created automatically if it did not exist when the service starts.

- To write the file to a different partition, edit the /etc/kdump.conf configuration file:
  - a. Remove the hash sign (#) from the beginning of the #ext4 line, depending on your choice.
    - device name (the #ext4 /dev/vg/lv\_kdump line)
    - file system label (the #ext4 LABEL=/boot line)
    - UUID (the #ext4 UUID=03138356-5e61-4ab3-b58e-27507ac41937 line)
  - b. Change the file system type and the device name, label or UUID, to the required values. The correct syntax for specifying UUID values is both UUID="correct-uuid" and UUID=correct-uuid. For example:

ext4 UUID=03138356-5e61-4ab3-b58e-27507ac41937

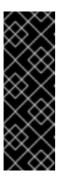

#### **IMPORTANT**

It is recommended to specify storage devices using a **LABEL=** or **UUID=**. Disk device names such as /dev/sda3 are not guaranteed to be consistent across reboot.

When you use Direct Access Storage Device (DASD) on IBM Z hardware, ensure the dump devices are correctly specified in /etc/dasd.conf before you proceed with kdump.

- To write the crash dump directly to a device, edit the /etc/kdump.conf configuration file:
  - a. Remove the hash sign (#) from the beginning of the #raw /dev/vg/lv\_kdump line.
  - b. Replace the value with the intended device name. For example:

raw /dev/sdb1

- To store the crash dump to a remote machine using the **NFS** protocol:
  - a. Remove the hash sign (#) from the beginning of the #nfs my.server.com:/export/tmp line.
  - b. Replace the value with a valid hostname and directory path. For example:
    - nfs penguin.example.com:/export/cores
  - c. Restart the **kdump** service for the changes to take effect:

sudo systemctl restart kdump.service

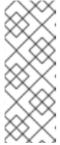

#### NOTE

When using the NFS directive to specify the NFS target, **kdump.service** automatically attempts to mount the NFS target to check the disk space. There is no need to mount the NFS target beforehand. To prevent **kdump.service** from mounting the target, use the **dracut\_args --mount** directive in **kdump.conf** so that **kdump.service** calls the **dracut** utility with the **--mount** argument to specify the NFS target.

- To store the crash dump to a remote machine using the SSH protocol:
  - a. Remove the hash sign (#) from the beginning of the #ssh user@my.server.com line.
  - b. Replace the value with a valid username and hostname.
  - c. Include your SSH key in the configuration.
    - i. Remove the hash sign from the beginning of the #sshkey /root/.ssh/kdump\_id\_rsa line.
    - ii. Change the value to the location of a key valid on the server you are trying to dump to. For example:

ssh john@penguin.example.com sshkey /root/.ssh/mykey

#### 4.4. CONFIGURING THE KDUMP CORE COLLECTOR

The **kdump** service uses a **core\_collector** program to capture the crash dump image. In RHEL, the **makedumpfile** utility is the default core collector. It helps shrink the dump file by:

- Compressing the size of a crash dump file and copying only necessary pages using various dump levels.
- Excluding unnecessary crash dump pages.
- Filtering the page types to be included in the crash dump.

#### **Syntax**

core\_collector makedumpfile -l --message-level 1 -d 31

#### **Options**

- -c, -l or -p: specify compress dump file format by each page using either, zlib for -c option, lzo for -l option or snappy for -p option.
- -d (dump\_level): excludes pages so that they are not copied to the dump file.
- --message-level: specify the message types. You can restrict outputs printed by specifying message\_level with this option. For example, specifying 7 as message\_level prints common messages and error messages. The maximum value of message\_level is 31

#### **Prerequisites**

- You have root permissions on the system.
- Fulfilled requirements for kdump configurations and targets. For details, see Supported kdump configurations and targets.

#### **Procedure**

- 1. As **root**, edit the /**etc/kdump.conf** configuration file and remove the hash sign ("#") from the beginning of the **#core\_collector makedumpfile -I --message-level 1 -d 31**.
- 2. To enable crash dump file compression, execute:

core\_collector makedumpfile -I --message-level 1 -d 31

The **-I** option specifies the **dump** compressed file format. The **-d** option specifies dump level as 31. The **-message-level** option specifies message level as 1.

Also, consider following examples with the **-c** and **-p** options:

• To compress a crash dump file using -c:

core collector makedumpfile -c -d 31 --message-level 1

• To compress a crash dump file using **-p**:

core\_collector makedumpfile -p -d 31 --message-level 1

#### Additional resources

- makedumpfile(8) man page
- Configuration file for kdump

#### 4.5. CONFIGURING THE KDUMP DEFAULT FAILURE RESPONSES

By default, when **kdump** fails to create a crash dump file at the configured target location, the system reboots and the dump is lost in the process. You can change the default failure response and configure **kdump** to perform a different operation in case it fails to save the core dump to the primary target. The additional actions are:

dump\_to\_rootfs

Saves the core dump to the **root** file system.

#### reboot

Reboots the system, losing the core dump in the process.

#### halt

Stops the system, losing the core dump in the process.

#### poweroff

Power the system off, losing the core dump in the process.

#### shell

Runs a shell session from within the **initramfs**, you can record the core dump manually.

#### final\_action

Enables additional operations such as **reboot**, **halt**, and **poweroff** after a successful **kdump** or when shell or **dump\_to\_rootfs** failure action completes. The default is **reboot**.

#### failure action

Specifies the action to perform when a dump might fail in a kernel crash. The default is reboot.

#### **Prerequisites**

- Root permissions.
- Fulfilled requirements for **kdump** configurations and targets. For details, see Supported kdump configurations and targets.

#### **Procedure**

- 1. As **root**, remove the hash sign (#) from the beginning of the **#failure\_action** line in the /etc/kdump.conf configuration file.
- 2. Replace the value with a desired action.
  - failure\_action poweroff

#### Additional resources

Configuring the kdump target

#### 4.6. CONFIGURATION FILE FOR KDUMP

The configuration file for **kdump** kernel is /**etc/sysconfig/kdump**. This file controls the **kdump** kernel command line parameters. For most configurations, use the default options. However, in some scenarios you might need to modify certain parameters to control the **kdump** kernel behavior. For example, modifying the **KDUMP\_COMMANDLINE\_APPEND** option to append the **kdump** kernel command-line to obtain a detailed debugging output or the **KDUMP\_COMMANDLINE\_REMOVE** option to remove arguments from the **kdump** command line.

#### KDUMP\_COMMANDLINE\_REMOVE

This option removes arguments from the current **kdump** command line. It removes parameters that may cause **kdump** errors or **kdump** kernel boot failures. These parameters may have been parsed from the previous **KDUMP\_COMMANDLINE** process or inherited from the /**proc/cmdline** file. When this variable is not configured, it inherits all values from the /**proc/cmdline** file. Configuring this option also provides information that is helpful in debugging an issue.

To remove certain arguments, add them to **KDUMP\_COMMANDLINE\_REMOVE** as follows:

KDUMP\_COMMANDLINE\_REMOVE="hugepages hugepagesz slub\_debug quiet log\_buf\_len swiotlb"

#### KDUMP COMMANDLINE APPEND

This option appends arguments to the current command line. These arguments may have been parsed by the previous **KDUMP\_COMMANDLINE\_REMOVE** variable.

For the **kdump** kernel, disabling certain modules such as **mce**, **cgroup**, **numa**, **hest\_disable** can help prevent kernel errors. These modules may consume a significant portion of the kernel memory reserved for **kdump** or cause **kdump** kernel boot failures.

To disable memory **cgroups** on the **kdump** kernel command line, run the command as follows:

KDUMP\_COMMANDLINE\_APPEND="cgroup\_disable=memory"

#### Additional resources

- The Documentation/admin-guide/kernel-parameters.txt file
- The /etc/sysconfig/kdump file

#### 4.7. TESTING THE KDUMP CONFIGURATION

After configuring **kdump**, you must manually test a system crash and ensure that the **vmcore** file is generated in the defined **kdump** target. The **vmcore** file is captured from the context of the freshly booted kernel and therefore has critical information to help debug a kernel crash.

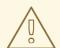

#### **WARNING**

Do not test **kdump** on active production systems. The commands to test **kdump** will cause the kernel to crash with loss of data. Depending on your system architecture, ensure that you schedule significant maintenance time because **kdump** testing might require several reboots with a long boot time.

If the **vmcore** file is not generated during the **kdump** test, identify and fix issues before you run the test again for a successful **kdump** testing.

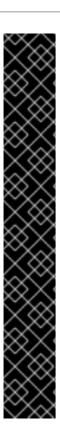

#### **IMPORTANT**

Ensure that you schedule significant maintenance time, because **kdump** testing might require several reboots with a long boot time.

If you make any manual system modifications, you must test the **kdump** configuration at the end of any system modification. For example, if you make any of the following changes, ensure that you test the **kdump** configuration for an optimal **kdump** performance:

- Package upgrades.
- Hardware level changes, for example, storage or networking changes.
- Firmware and BIOS upgrades.
- New installation and application upgrades that include third party modules.
- If you use the hot-plugging mechanism to add more memory on hardware that support this mechanism.
- After you make changes in the /etc/kdump.conf or /etc/sysconfig/kdump file.

#### **Prerequisites**

- You have root permissions on the system.
- You have saved all important data. The commands to test kdump cause the kernel to crash with loss of data.
- You have scheduled significant machine maintenance time depending on the system architecture.

#### Procedure

1. Enable the **kdump** service:

#### # kdumpctl restart

2. Check the status of the **kdump** service. With the **kdumpctl** command, you can print the output at the console.

# kdumpctl status kdump:Kdump is operational

Alternatively, if you use the **systemctl** command, the output prints in the **systemd** journal.

3. Initiate a kernel crash to test the **kdump** configuration. The **sysrq-trigger** key combination causes the kernel to crash and might reboot the system if required.

# echo c > /proc/sysrq-trigger

On a kernel reboot, the **address-YYYY-MM-DD-HH:MM:SS**/vmcore file is created at the location you have specified in the /etc/kdump.conf file. The default is /var/crash/.

#### Additional resources

#### Additionalication

Configuring the kdump target

#### 4.8. ENABLING AND DISABLING THE KDUMP SERVICE

You can configure to enable or disable the **kdump** functionality on a specific kernel or on all installed kernels. You must routinely test the **kdump** functionality and validate that it is working properly.

#### **Prerequisites**

- You have root permissions on the system.
- You have completed **kdump** requirements for configurations and targets. See Supported kdump configurations and targets.
- All configurations for installing **kdump** are set up as required.

#### **Procedure**

- Enable the **kdump** service for **multi-user.target**:
  - # systemctl enable kdump.service
- Start the service in the current session:
  - # systemctl start kdump.service
- Stop the **kdump** service:
  - # systemctl stop kdump.service
- Disable the **kdump** service:
  - # systemctl disable kdump.service

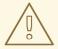

#### **WARNING**

It is recommended to set **kptr\_restrict=1** as default. When **kptr\_restrict** is set to (1) as default, the **kdumpctI** service loads the crash kernel even if Kernel Address Space Layout (KASLR) is enabled or not enabled.

If **kptr\_restrict** is not set to **1** and KASLR is enabled, the contents of /**proc/kore** file are generated as all zeros. The **kdumpctl** service fails to access the /**proc/kcore** file and load the crash kernel. The **kexec-kdump-howto.txt** file displays a warning message, which recommends you to set **kptr\_restrict=1**. Verify for the following in the **sysctl.conf** file to ensure that **kdumpctl** service loads the crash kernel:

Kernel kptr restrict=1 in the sysctl.conf file.

#### 4.9. PREVENTING KERNEL DRIVERS FROM LOADING FOR KDUMP

You can control the capture kernel from loading certain kernel drivers by adding the **KDUMP\_COMMANDLINE\_APPEND=** variable in the /etc/sysconfig/kdump configuration file. By using this method, you can prevent the kdump initial RAM disk image initramfs from loading the specified kernel module. This helps to prevent the out-of-memory (OOM) killer errors or other crash kernel failures.

You can append the **KDUMP\_COMMANDLINE\_APPEND=** variable using one of the following configuration options:

- rd.driver.blacklist=<modules>
- modprobe.blacklist=<modules>

#### **Prerequisites**

• You have root permissions on the system.

#### Procedure

1. Display the list of modules that are loaded to the currently running kernel. Select the kernel module that you intend to block from loading.

\$ Ismod

 Module
 Size
 Used by

 fuse
 126976
 3

 xt\_CHECKSUM
 16384
 1

 ipt\_MASQUERADE
 16384
 1

 uinput
 20480
 1

 xt\_conntrack
 16384
 1

2. Update the **KDUMP\_COMMANDLINE\_APPEND=** variable in the /etc/sysconfig/kdump file. For example:

KDUMP\_COMMANDLINE\_APPEND="rd.driver.blacklist=hv\_vmbus,hv\_storvsc,hv\_utils,hv\_net vsc,hid-hyperv"

Also, consider the following example using the **modprobe.blacklist=** *< modules>* configuration option:

 $\verb|KDUMP_COMMANDLINE_APPEND=|| modprobe.blacklist=|| emcp|| modprobe.blacklist=|| bnx2fc|| modprobe.blacklist=|| libfcoe|| modprobe.blacklist=|| fcoe||$ 

3. Restart the **kdump** service:

# systemctl restart kdump

#### Additional resources

• dracut.cmdline man page

#### 4.10. RUNNING KDUMP ON SYSTEMS WITH ENCRYPTED DISK

When you run a LUKS encrypted partition, systems require certain amount of available memory. If the system has less than the required amount of available memory, the **cryptsetup** utility fails to mount the partition. As a result, capturing the **vmcore** file to an encrypted target location fails in the second kernel (capture kernel).

The **kdumpctl estimate** command helps you estimate the amount of memory you need for **kdump**. **kdumpctl estimate** prints the recommended **crashkernel** value, which is the most suitable memory size required for **kdump**.

The recommended **crashkernel** value is calculated based on the current kernel size, kernel module, initramfs, and the LUKS encrypted target memory requirement.

In case you are using the custom **crashkernel=** option, **kdumpctl estimate** prints the **LUKS required size** value. The value is the memory size required for LUKS encrypted target.

#### **Procedure**

1. Print the estimate **crashkernel=** value:

# \*kdumpctl estimate\*

Encrypted kdump target requires extra memory, assuming using the keyslot with minimum memory requirement

Reserved crashkernel: 256M Recommended crashkernel: 652M

Kernel image size: 47M
Kernel modules size: 8M
Initramfs size: 20M
Runtime reservation: 64M
LUKS required size: 512M
Large modules: <none>

WARNING: Current crashkernel size is lower than recommended size 652M.

- 2. Configure the amount of required memory by increasing the crashkernel= value.
- 3. Reboot the system.

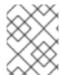

#### NOTE

If the **kdump** service still fails to save the dump file to the encrypted target, increase the **crashkernel=** value as required.

#### **CHAPTER 5. ENABLING KDUMP**

For your Red Hat Enterprise Linux 8 systems, you can configure to enable or disable the **kdump** functionality on a specific kernel or on all installed kernels. However, you must routinely test the **kdump** functionality and validate that it's working properly.

#### 5.1. ENABLING KDUMP FOR ALL INSTALLED KERNELS

The **kdump** service starts by enabling **kdump.service** after the **kexec** tool is installed. You can enable and start the **kdump** service for all kernels installed on the machine.

#### **Prerequisites**

• You have administrator privileges.

#### **Procedure**

1. Add the **crashkernel=** command-line parameter to all installed kernels.

# grubby --update-kernel=ALL --args="crashkernel=xxM"

**xxM** is the required memory in megabytes.

2. Enable the **kdump** service.

# systemctl enable --now kdump.service

#### Verification

• Check that the **kdump** service is running.

# systemctl status kdump.service

o kdump.service - Crash recovery kernel arming

Loaded: loaded (/usr/lib/systemd/system/kdump.service; enabled; vendor preset: disabled)

Active: active (live)

#### 5.2. ENABLING KDUMP FOR A SPECIFIC INSTALLED KERNEL

You can enable the **kdump** service for a specific kernel on the machine.

#### **Prerequisites**

You have administrator privileges.

#### **Procedure**

1. List the kernels installed on the machine.

# Is -a /boot/vmlinuz-\* /boot/vmlinuz-0-rescue-2930657cd0dc43c2b75db480e5e5b4a9

/boot/vmlinuz-4.18.0-330.el8.x86\_64 /boot/vmlinuz-4.18.0-330.rt7.111.el8.x86\_64

2. Add a specific **kdump** kernel to the system's Grand Unified Bootloader (GRUB) configuration. For example:

# grubby --update-kernel=vmlinuz-4.18.0-330.el8.x86\_64 --args="crashkernel=xxM"

**xxM** is the required memory reserve in megabytes.

3. Enable the **kdump** service.

# systemctl enable --now kdump.service

#### Verification

• Check that the **kdump** service is running.

# systemctl status kdump.service

o kdump.service - Crash recovery kernel arming

Loaded: loaded (/usr/lib/systemd/system/kdump.service; enabled; vendor preset:

disabled)

Active: active (live)

#### 5.3. DISABLING THE KDUMP SERVICE

You can stop the **kdump.service** and disable the service from starting on your Red Hat Enterprise Linux 8 systems.

#### **Prerequisites**

- Fulfilled requirements for **kdump** configurations and targets. For details, see Supported kdump configurations and targets.
- All configurations for installing kdump are set up according to your needs. For details, see Installing kdump.

#### **Procedure**

- 1. To stop the **kdump** service in the current session:
  - # systemctl stop kdump.service
- 2. To disable the **kdump** service:
  - # systemctl disable kdump.service

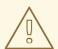

#### **WARNING**

It is recommended to set **kptr\_restrict=1** as default. When **kptr\_restrict** is set to (1) as default, the **kdumpctl** service loads the crash kernel even if Kernel Address Space Layout (**KASLR**) is enabled or not enabled.

If **kptr\_restrict** is not set to **1** and **KASLR** is enabled, the contents of /**proc/kore** file are generated as all zeros. The **kdumpctl** service fails to access the /**proc/kcore** file and load the crash kernel. The **kexec-kdump-howto.txt** file displays a warning message, which recommends you to set **kptr\_restrict=1**. Verify for the following in the **sysctl.conf** file to ensure that **kdumpctl** service loads the crash kernel:

• Kernel **kptr\_restrict=1** in the **sysctl.conf** file.

#### Additional resources

Managing systemd

#### CHAPTER 6. REPORTING RHEL FOR REAL TIME BUGS

The preferred method for reporting a RHEL for Real Time bug is to submit a bug report on the Red Hat Bugzilla. Before filing a bug, it is useful to identify the source where the problem occurred, such as the standard kernel or the RHEL for Real Time kernel.

#### 6.1. DIAGNOSING RHEL FOR REAL TIME BUGS

Identifying which kernel, the RHEL for Real Time or the standard kernel, is the source of the problem can increase the chances of having your bug fixed faster. By following the procedure steps, you can diagnose the source of the problem before submitting a bug report.

#### Prerequisite:

The latest version of RHEL for Real Time kernel is installed.

#### Procedure:

- 1. Verify that you have the latest version of the RHEL for Real Time kernel.
- 2. Boot into RHEL for Real Time kernel using the **GRUB** menu.
- 3. If the problem occurs, report a bug against RHEL for Real Time.
- 4. Try to reproduce the problem with the standard kernel.

  This troubleshooting step assists in identifying the problem location.

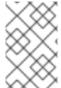

#### NOTE

If the problem does not occur with the standard kernel, then the bug is probably the result of changes introduced in the RHEL for Real Time specific enhancements, which Red Hat has applied on top of the baseline (4.18.0) kernel.

#### 6.2. SUBMITTING A BUG REPORT WITH BUGZILLA

After identifying the bug specific to RHEL for Real Time, use the following procedure steps to submit a bug report with Bugzilla.

#### Prerequisite:

• You have a Red Hat Bugzilla account.

#### **Procedure**

- 1. Log into your Bugzilla account.
- 2. Click Enter A New Bug Report.
- 3. Select Red Hat classification.
- 4. Select the **Red Hat Enterprise Linux** product.

- 5. Enter **Component**.
  - For example, use **kernel-rt** if it is a kernel issue or the name of the affected user space component, such as **rteval**.
- 6. Provide a detailed description of the bug issue for RHEL for Real Time kernel. When entering the problem description you can also state if you were able to reproduce the problem on the standard RHEL 8 kernel.

#### Additional resources

• Red Hat Bugzilla – Create a new Red Hat Bugzilla account